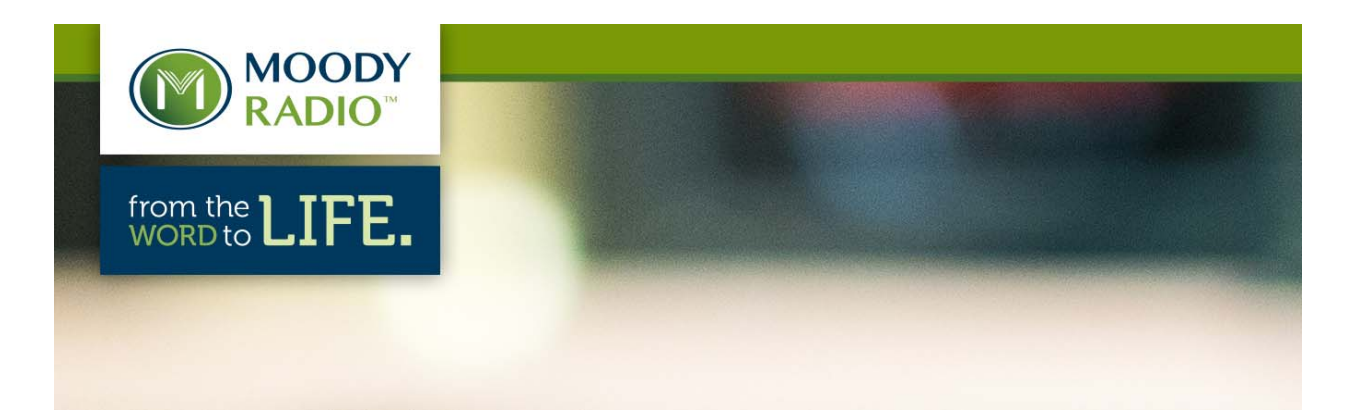

# **TECH SPECS – XDS-PROQ FREQUENCY UPDATE**

## **XDS-PROQ Receiver Frequency Change │ April 13, 2016**

Moody Radio and other members of the Christian Radio Consortium will be making a change to the center frequency on SES-2 from its current setting of 4043.425 MHz to 3832.450 MHz in the month of April. All other satellite receiver settings will remain exactly as they are currently configured.

The exact date for each CRC member (Ambassador/Amb-OS, VCY, Salem, et al) will be announced to their affiliates separately. Moody Radio plans to make the change on our XDS-PROQ receiver system on Wednesday, April 13 at 10:59 a.m. CDT. Affiliates are encouraged to make sure any back-up receivers are placed "on-line" in order to receive the network commands for each satellite receiver to make the frequency change automatically. Moody Radio and other CRC members are working in conjunction with service provide Microspace Communications in making the frequency change.

#### **Instructions for manually retuning XDS-PROQ Receivers**

In the event your XDS-PROQ satellite receiver fails to switch via the network command on April 13 at 10:59 a.m. CDT, you may change the frequency by following these instructions.

To manually retune the XDS-PROQ from the front panel:

- 1) Press the "Set" button on the front of the receiver to illuminate the LCD screen. Press it again to display the "Status" screen.
- 2) Press the Right Arrow once to display the "Setup Serial Number XDSP-xxxxxxx" screen. Then press left arrow once to display the "Setup Tuner" screen.
- 3) Press "Set" button to display "Setup Frequency 01106570 kHz."
- 4) Press "Set" again to highlight the first digit of the eight digit number. Use the right-left and up-down buttons to navigate and display the new frequency of "00131755" and then press the "Set" button to lock in the new frequency.

**For receivers that do not have a front panel LCD display**, the easiest way to update is to use the XDS Receiver Web Interface by opening the receiver's IP address in a web browser. If you do not know your receiver's IP address, download the XDS Discovery Tool from this URL: http://myxdsreceiver.picodigital.com/aff/Documentation/Discovery.html

Install the App and click on Start to locate the XDS receiver on your local area network (LAN). Log-in to the site by entering the user name of "admin" and password of "flash!" Go to the Tuner tab and edit the Tuner settings by changing the frequency from 1106570 KHz to the new frequency of 1317550 KHz. Then save the new settings as shown in the screenshot below:

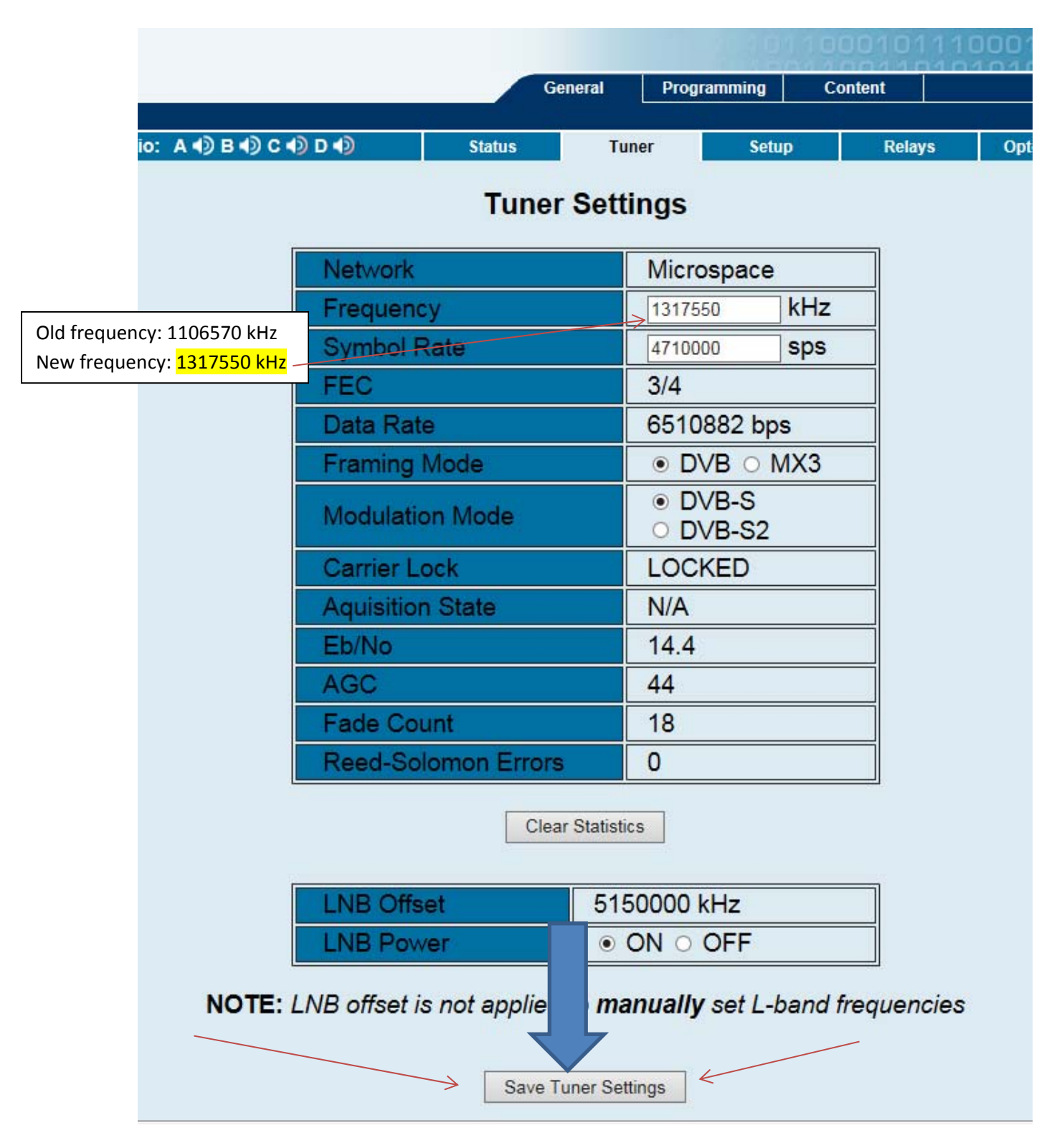

Be sure to save the changes by clicking the "Save Tuner Settings" button located near the bottom of the page. You should see a verification display, "Frequency Changed," in blue text to the right of the Tuner Settings table after the new frequency has been saved.

**TELNET Option:** Another option is to enter the following commands through the Console port or via TELNET session to the XDS‐PROQ receiver. The Quick Start Guide contains information on how to connect to these interfaces.

### TUNER SET 131755 4710000

Detailed instructions for use of a TELNET session via a free downloadable program called PuTTY can be found at this URL: http://www.moodyradio.org/affiliates/uploadedFiles/Microsite\_‐ RadioNetDev/Library/Terminal\_Program\_PuTTY\_Instructions\_for\_XDS\_SES-2\_Satellite\_feed\_04-13-2016.pdf

#### **Instructions for manually retuning other satellite receivers**

Microspace Communications has posted the step-by-step instructions for re-tuning the Unity 4000, Samsung, Unity 550, Unity 4600, Unity 500 and Star Cruiser at http://microspace.com/ses-2retune.

Unity 4000 receivers loaded to Compel databases are scheduled for retune commands to be sent Tuesday, April 12 at 12:00 p.m. EDT.

Amb‐OS says they will change the frequency on their AMR‐100 receivers on April 11 at 1915:00 EDT, as noted at http://www.amb-os.com/pdfs/Freq\_Change\_2016.pdf.

**Eb/No Levels will change** as a result of this frequency change. Early testing predictions made by Microspace Communications indicate downlinks with current Eb/No levels of >13 (greater than 13) will likely see Eb/No levels drop to 11.1 on the XDS-PROQ receivers and about 10.1 on the Unity 4000 receivers.

FYI… Microspace Communications plans to mute SES‐2 Transponder 17C, including the old Moody‐1 frequency the week of April 25‐30 according to the following schedule:

April 25th 11:00‐12:00 Eastern Time

April 26th 09:00‐12:00 Eastern Time

April 27th 08:00‐12:00 Eastern Time

April 28th 09:00‐13:00 Eastern Time

April 29th 10:00‐15:00 Eastern Time

April 30th Time to be determined by Microspace Management. Transponder 17 will be turned off after this day!

If your satellite receiver fails to change automatically by the above noted dates, please take action to manually update your frequency setting before the end of April, when the scheduled transponder simulcast will end after April 30.

If your station experiences Moody-1 satellite reception problems (drop-outs or signal fades) following the frequency change, or have any related questions, please immediately call us toll-free at 1-800- 621-7031. You may also call Dave Woodworth at (312) 329-4435 or e-mail dave.woodworth@moody.edu.

For additional assistance with your XDS‐PROQ satellite receiver, contact xdssupport@moody.edu**.**

# # #